Manager Access to Calibration (MAC) grants the ability for select Managers to participate as Reviewers within Calibration sessions.

### **Adding Reviewers**

When creating or editing a Calibration session, click on Reviewers to grant select Managers access to a session. Managers can be searched for by name and multi-selected.

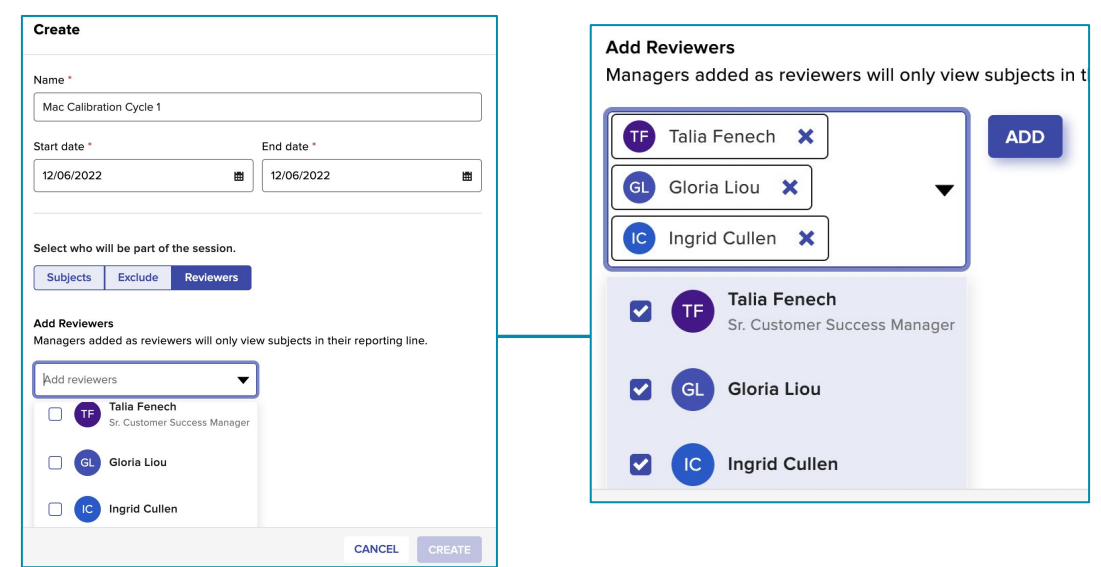

#### **Setting Reviewer Access**

Assign selected Managers access to View Only or Edit talent records in a session.

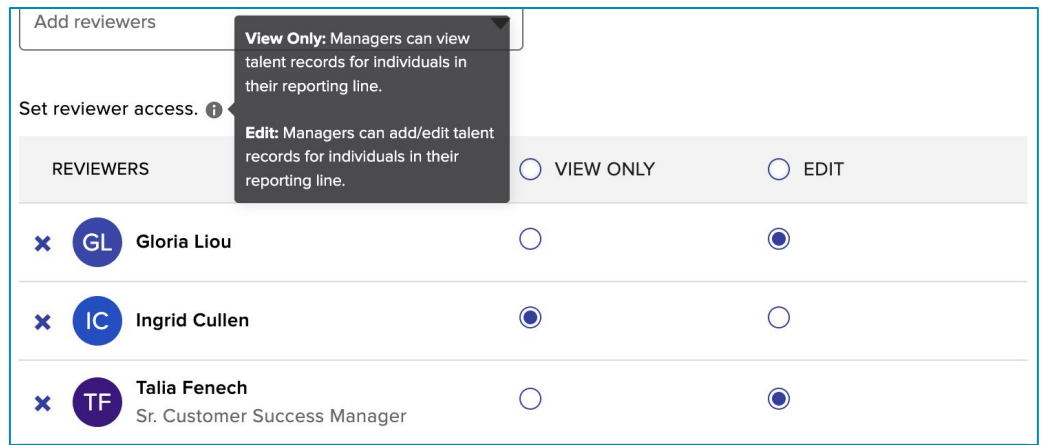

#### **FAQs:**

Can Managers create their own Calibration session(s)?

o No, Managers must be added to sessions by a Super or HR Admin (scope applied).

Will Managers have access to all participants within a Calibration session?

o Managers will only have access to session participants within their downline.

### **Accessing Calibration Sessions**

Assigned sessions are included in the Calibration module. Select a Cycle to view sessions that you have Reviewer access of and click to enter your desired session.

Active sessions can be viewed/edited and Locked sessions can be viewed only.

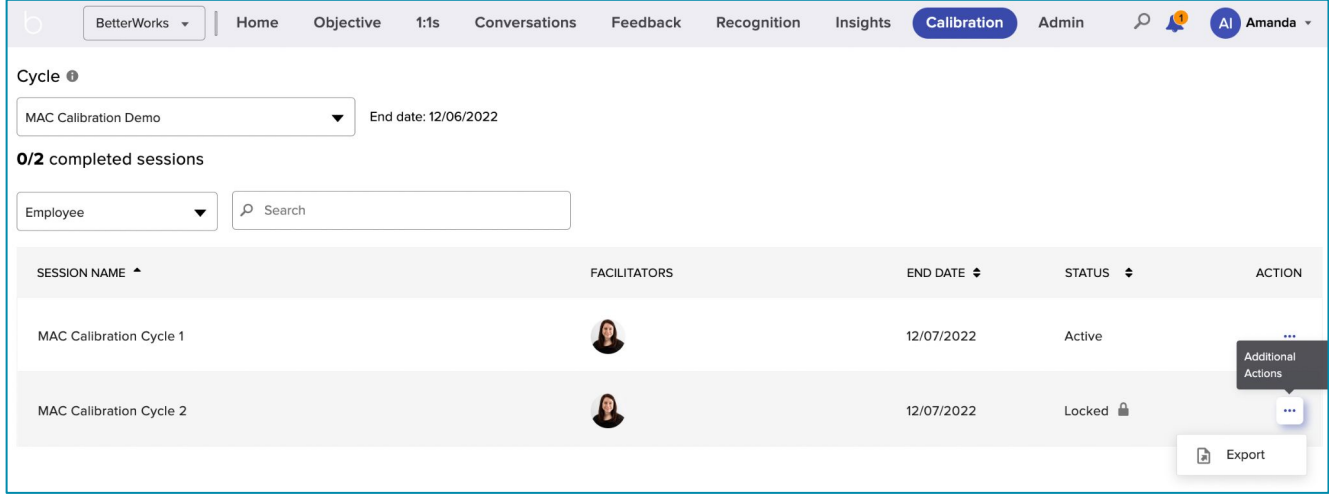

Search for sessions by Employee (subjects to be rated within a session), Participant (managers of subjects to be rated), Facilitar (session creator), or Session Name.

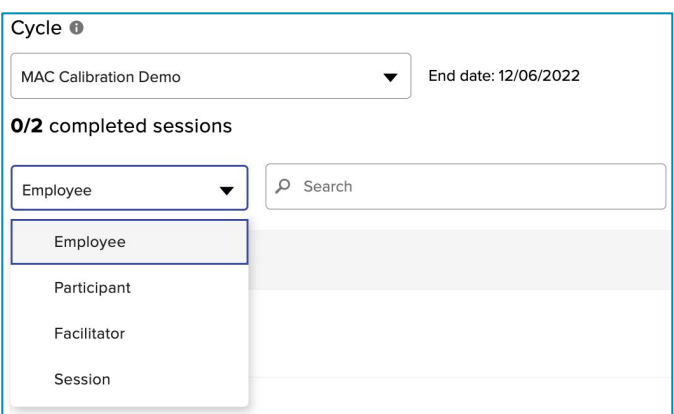

#### **FAQs:**

Why are there no sessions listed within my Calibration page?

o Sessions will only appear in the Calibration module if a Manager has been granted Reviewer access to one or more session.

**betterworks** 

### **Reviewing Active Sessions**

Managers will have access to session participants within their downline. Session participants can be filtered by Department, Employee Name, Job Title, Location, and Manager.

Managers within an Active session have been granted edit access and can calibrate employees/make edits to records and utilize the Comments feature to communicate with other Reviewers or Facilitators.

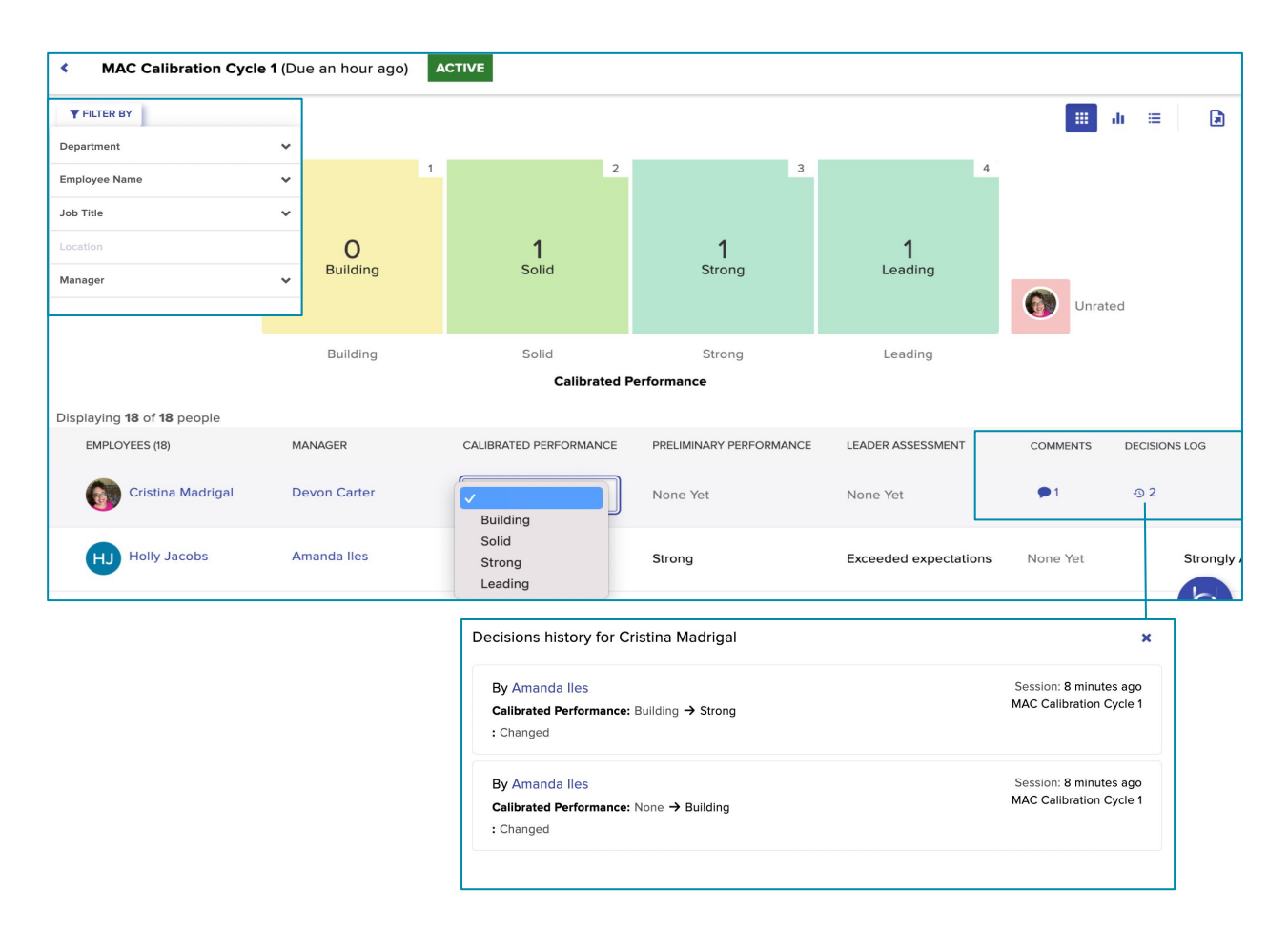

### **FAQs:**

Why are our organization's custom fields not included in the filter tab?

o Manager/Reviewer access does not allow filtering by custom fields.

Why are some of the available filters greyed out?

o Filters tied to fields that have no data listed for session participants are greyed out.

## **Reviewing Locked Sessions**

Managers will have access to session participants within their downline. Session participants can be filtered by Department, Employee Name, Job Title, Location, and Manager.

Managers within a Locked session will be unable to make edits to records, but can view all records (including comments & decision log history).

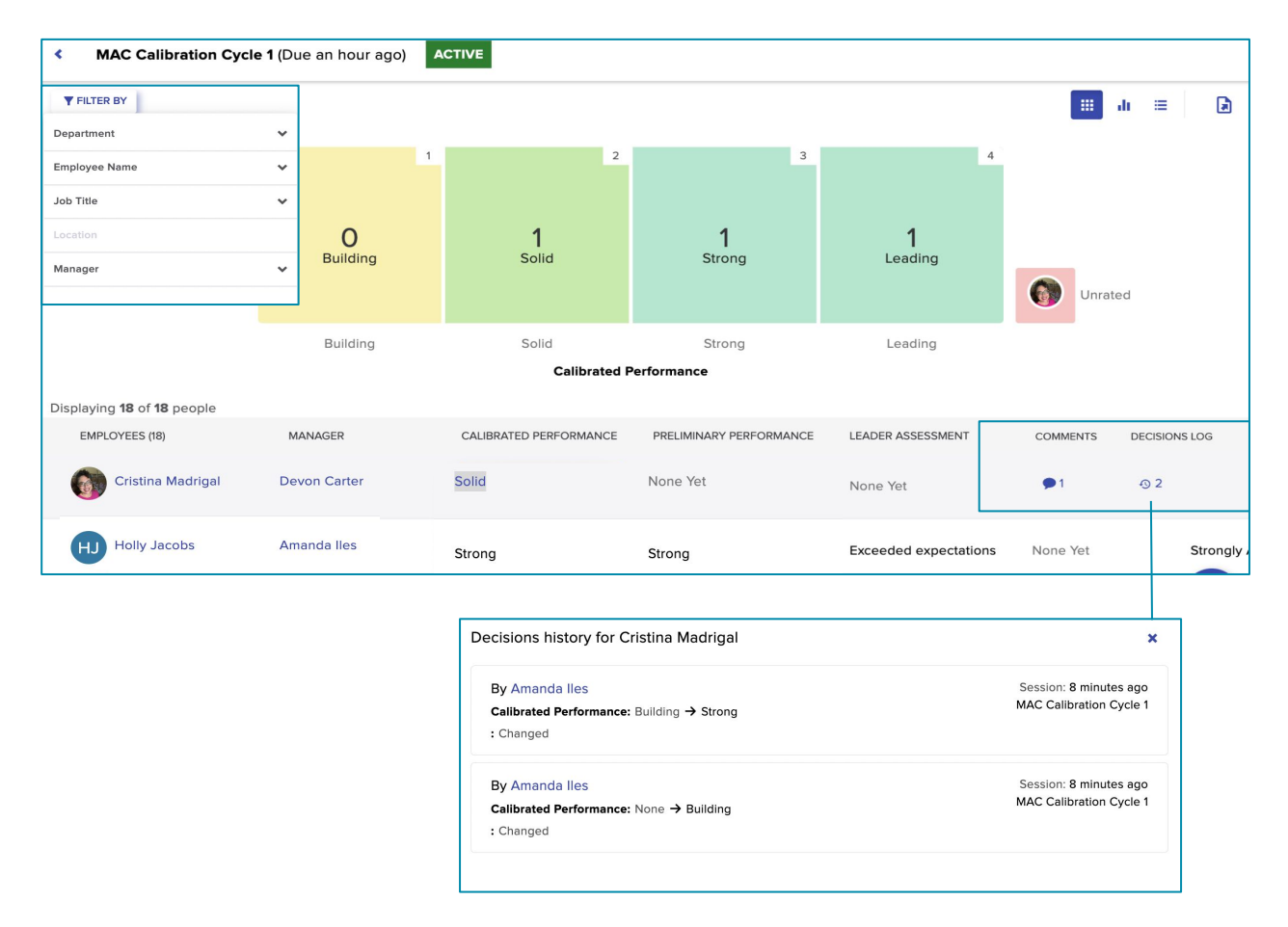

### **FAQs:**

Why are our organization's custom fields not included in the filter tab?

o Manager/Reviewer access does not allow filtering by custom fields.

Why are some of the available filters greyed out?

o Filters tied to fields that have no data listed for session participants are greyed out.

## **Session Navigation**

Managers can choose from three available views (Matrix, Histogram, or List Only) and Export a CSV of Talent Records by Box from each session.

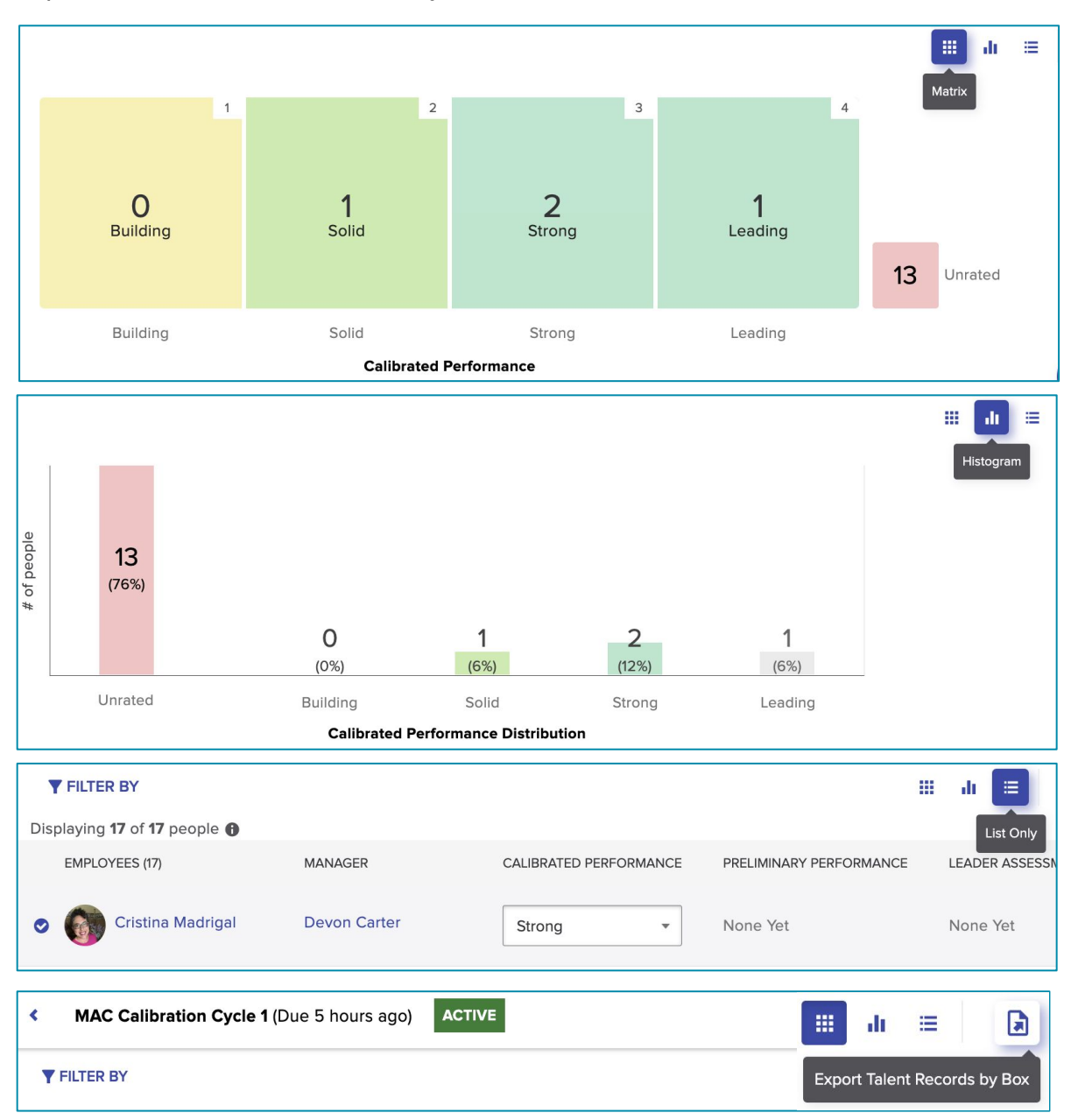

### **FAQs:**

My Talent Records export has multiple tabs, how can I download a comprehensive list?

o A single report can be downloaded by exiting the session and exporting from the session list page.